## **MWONGOZO WA KUTHIBITISHA KUJIUNGA NA SHULE BINAFSI**

Baada ya tangazo la matokeo ya uchaguzi wa Kidato cha Tano na Vyuo vya Kati wanafunzi waliochaguliwa kwenda shule za Serikali ambao wako tayari kujiunga Kidato cha Tano katika shule binafsi wanatakiwa kuthibitisha nia yao kwa Serikali. Ili kufanya hivyo, wanafunzi hao watatakiwa kuingia kwenye mfumo wa *selform.tamisemi.go.tz* ambao umewezeshwa kupokea uthibitisho huo. Aidha, shule husika za Binafsi, zitathibitisha kuwafahamu wanafunzi hao kwenye mfumo.

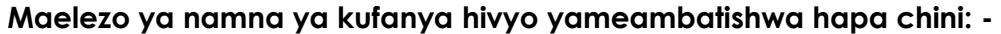

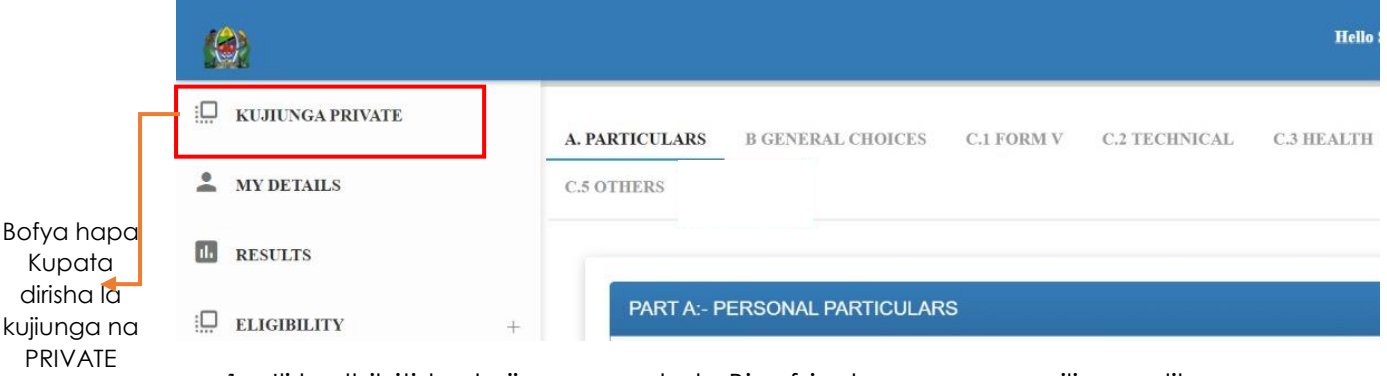

1. Ili kudhibitisha kujiunga na shule Binafsi, chagua menyu iliyoandikwa "*KUJIUNGA PRIVATE".*

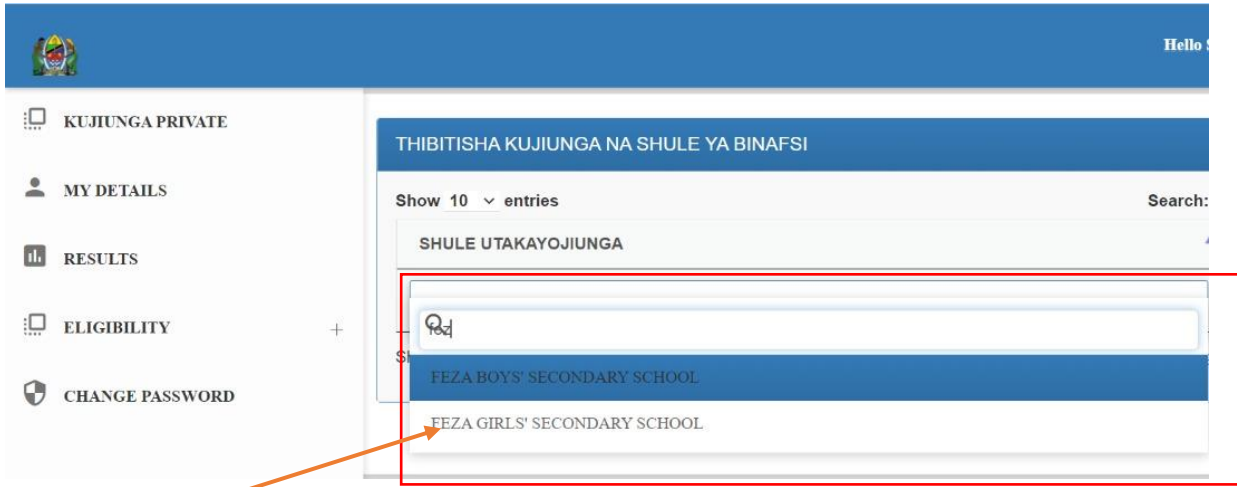

2. Tafuta kwa kuandika na chagua jina la shule unayodhibitisha kuwa utajiunga nayo

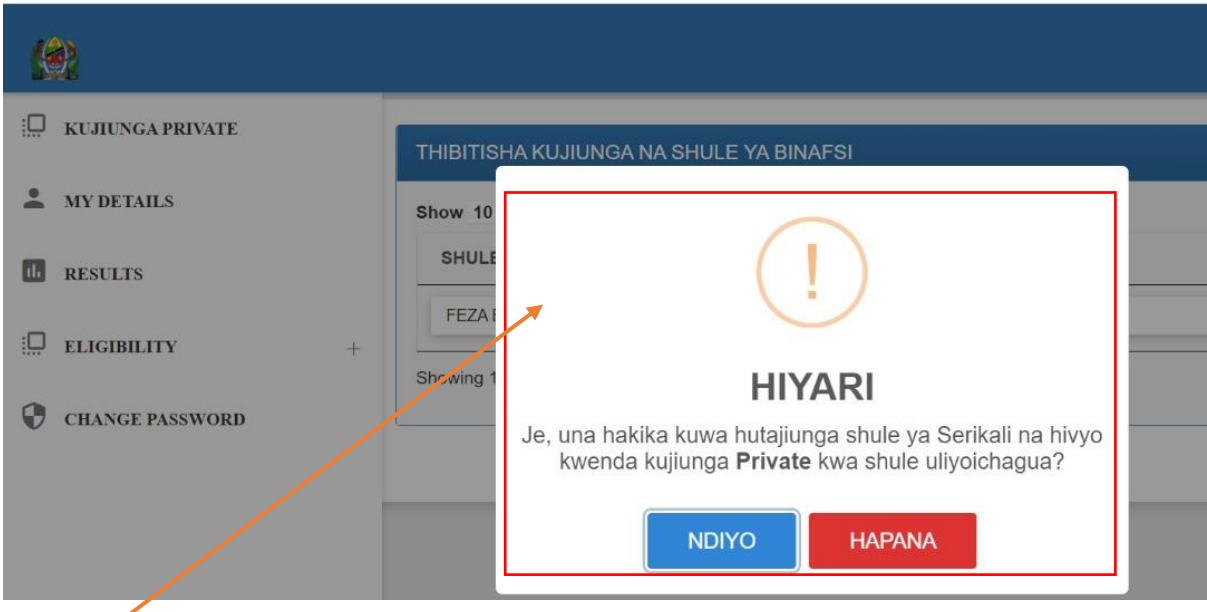

3. Thibitisha Hiari yako

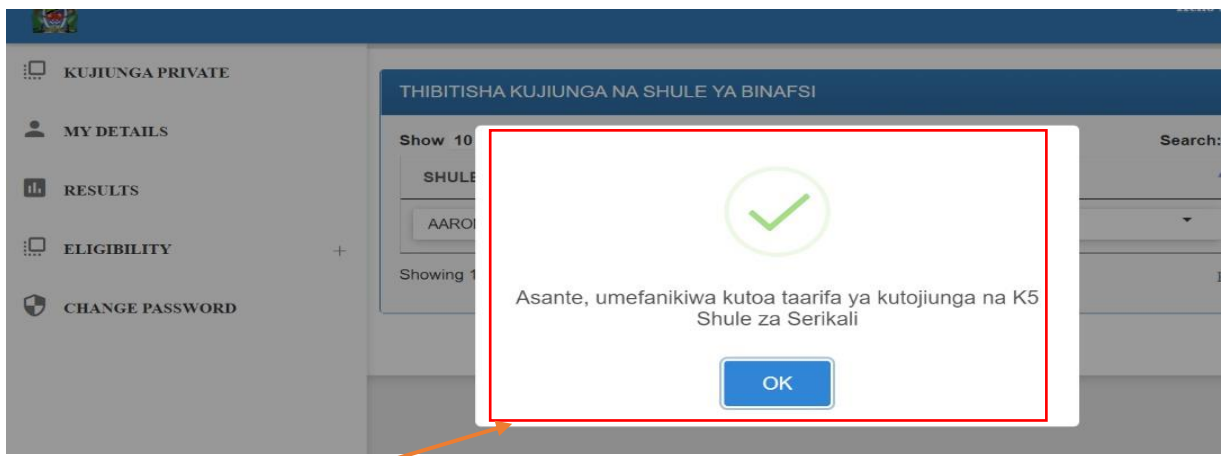

4. Utapewa ujumbe wakuonyesha kuwa ombi lako limehifadhiwa

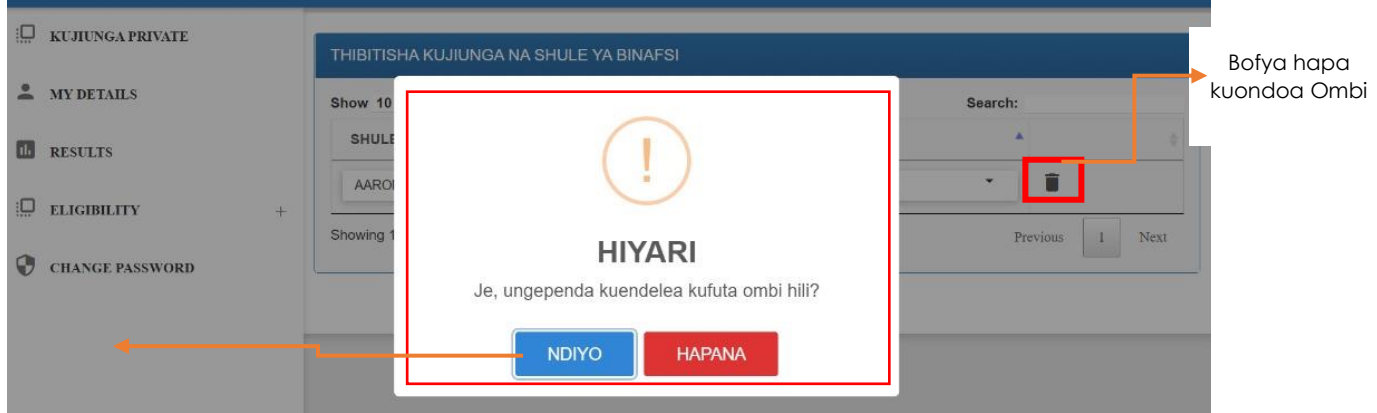

5. Endapo baada ya kuhifadhi utaghairi, basi bofya alama ya kufuta (Dustbin) na kisha thibitisha ili kuondoa ombi hilo